## **Creating and submitting a Research Application Summary Form (RASF)**

This quick guide describes basic navigation for faculty members to create and submit an online RASF within the pre-award module of the Research Administration Information System **(RAIS).** Other resources for users are available at: [https://www.uvic.ca/userais/help/.](https://www.uvic.ca/userais/help/) For assistance with using RAIS, please emai[l raishelp@uvic.ca.](mailto:raishelp@uvic.ca) For assistance with the content of your RASF, please [contact](https://www.uvic.ca/research/conduct/home/facilitation/) your Faculty Grants Officer or the Pre-Awards team.

If you are a postdoctoral fellow, graduate student, or otherwise not eligible to hold funds at UVic, then your supervisor must create the RASF and add you to the application as a Principal Applicant as explained in Step 4.

## VPN Requirements:

**University** 

of Victoria

*If you are accessing RAIS off-campus, or using a laptop on campus that is not plugged into the network, make sure that your device is connected to Virtual Private Network [\(VPN\)](https://www.uvic.ca/systems/services/internettelephone/remoteaccess/). Otherwise, you will be taken to a white screen with an error message.* 

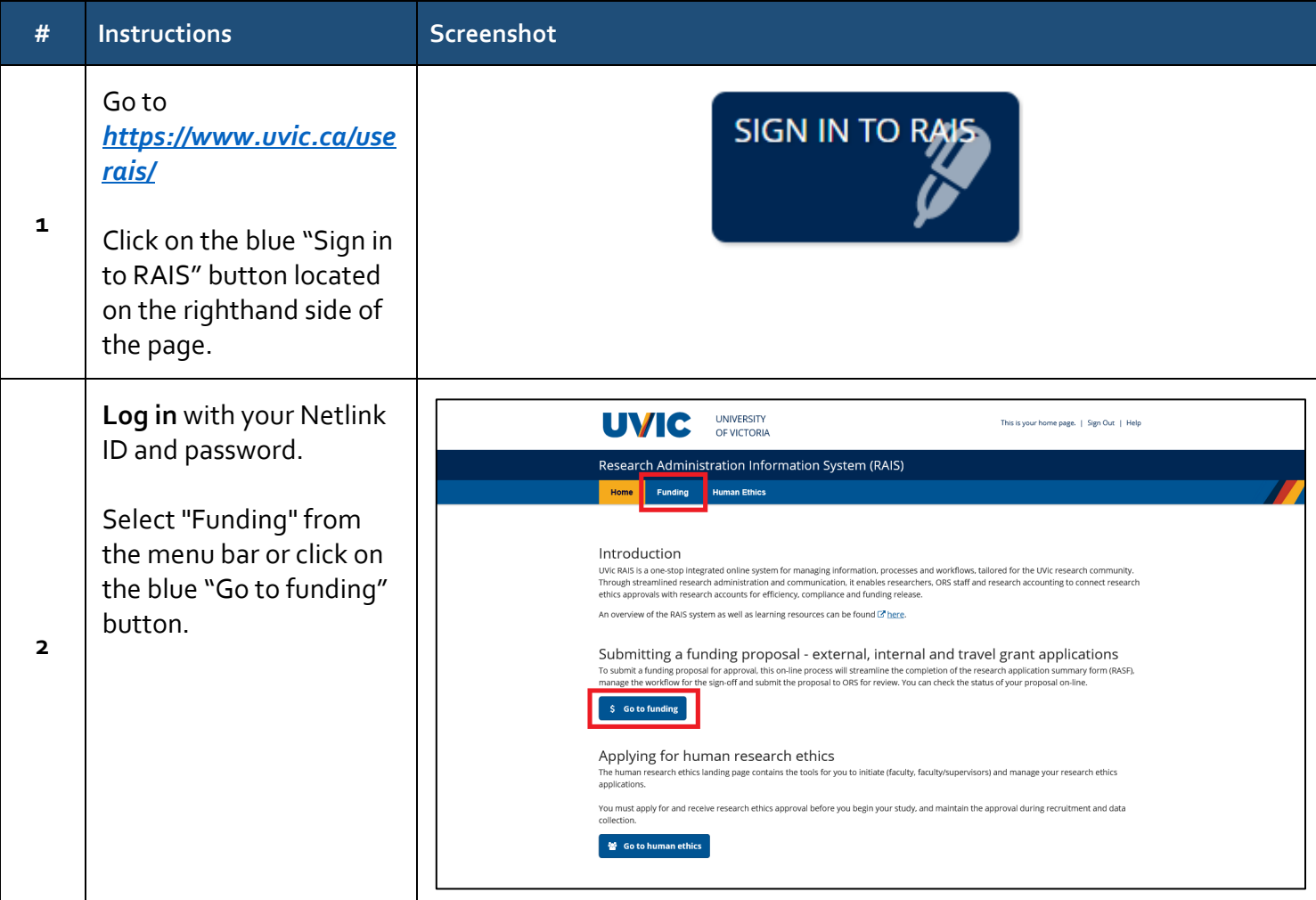

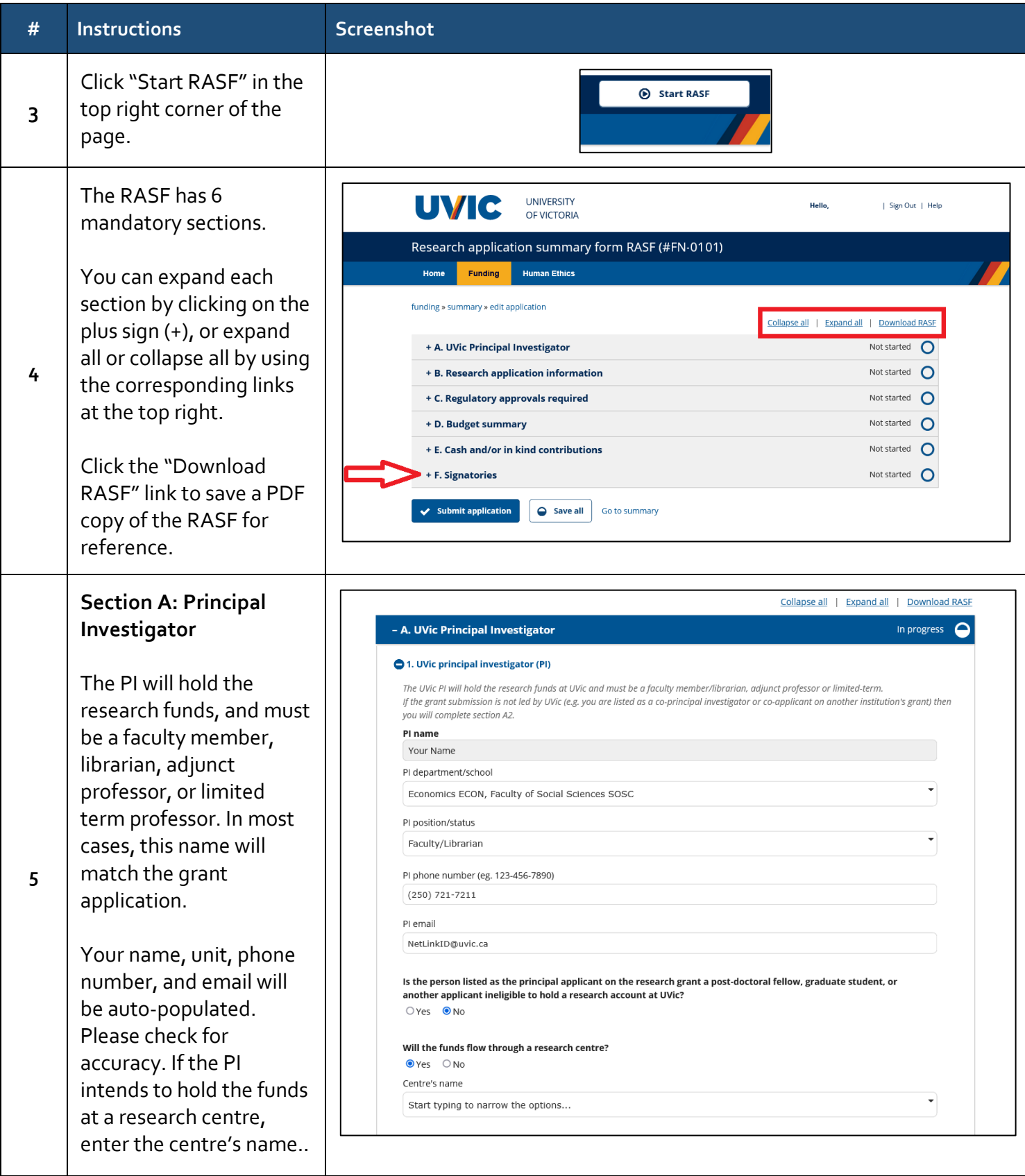

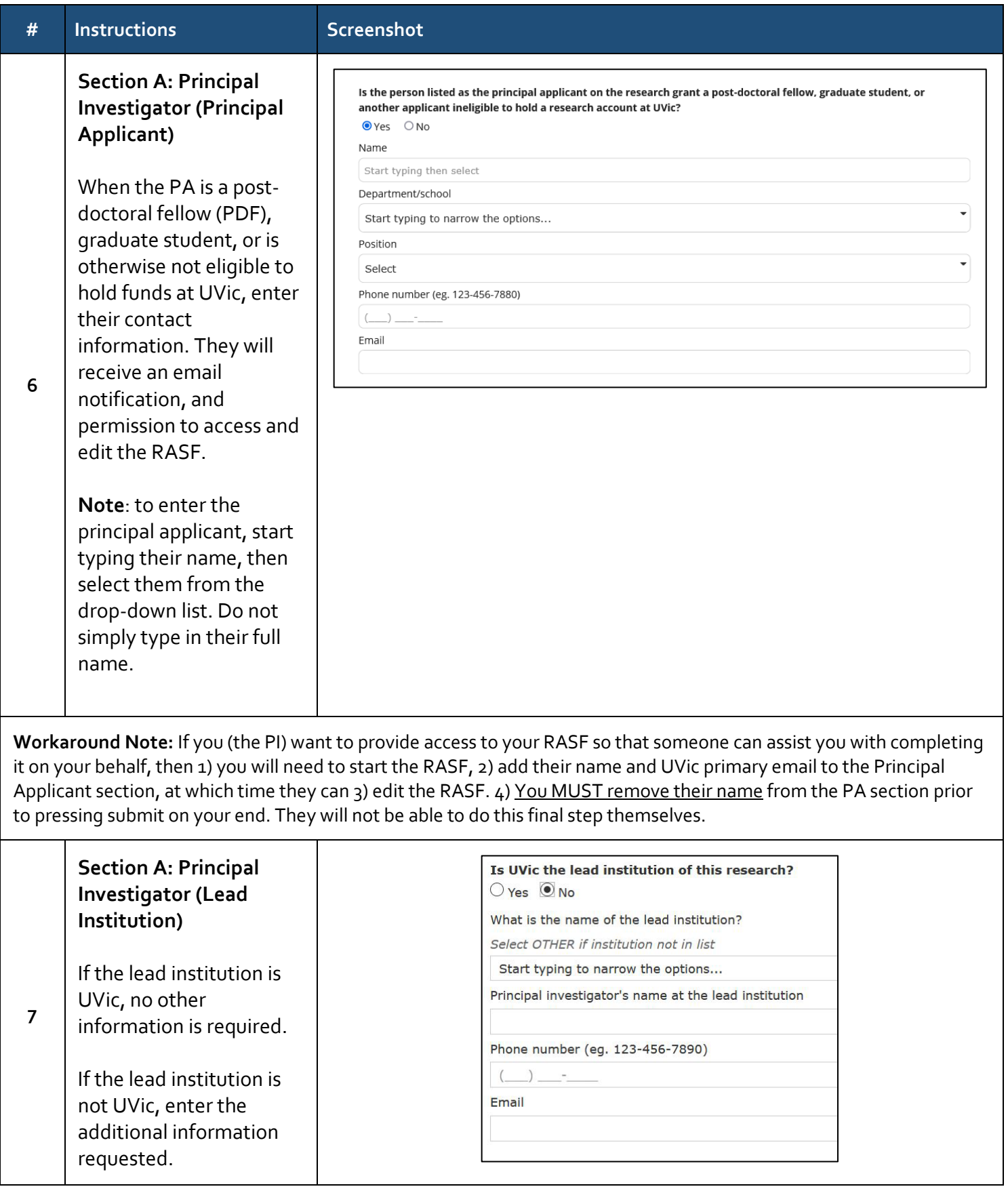

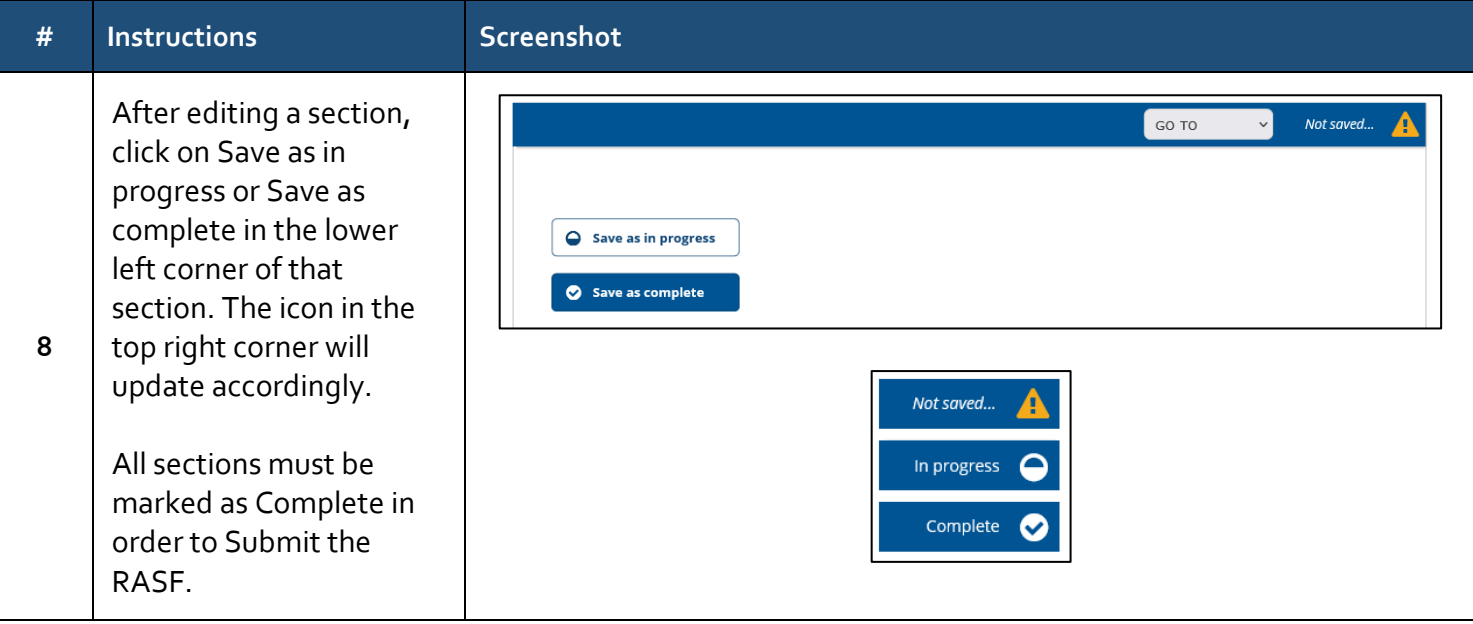

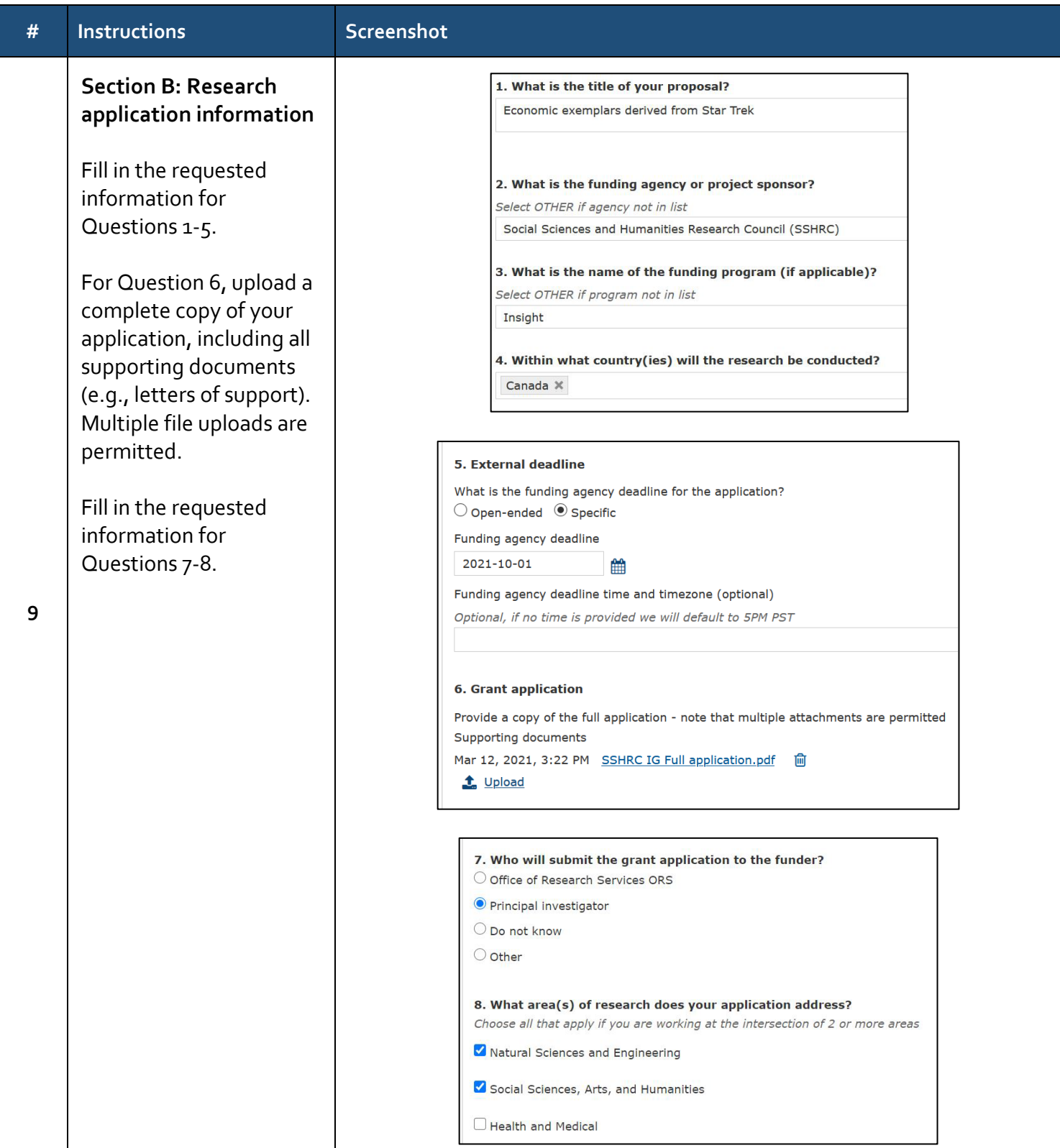

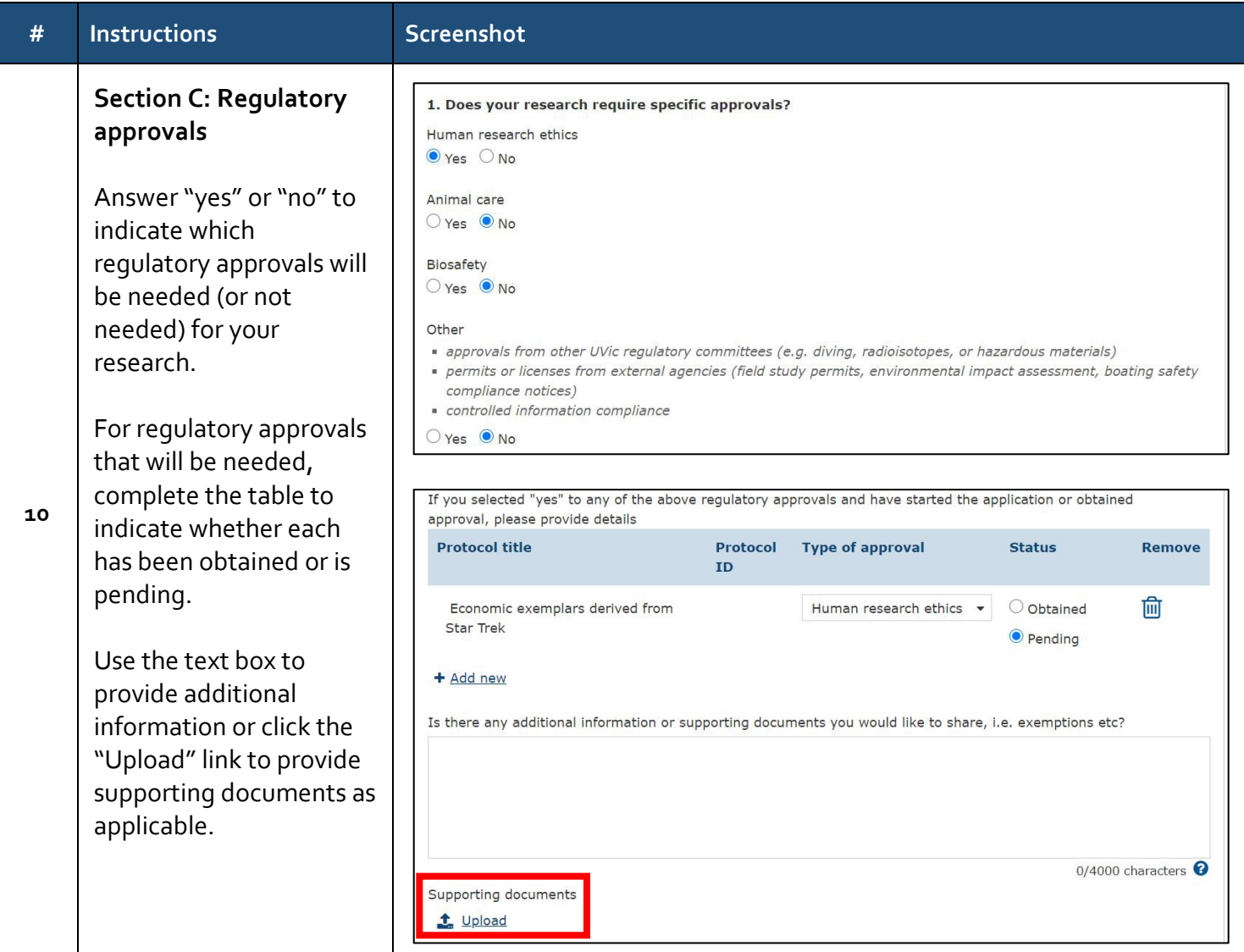

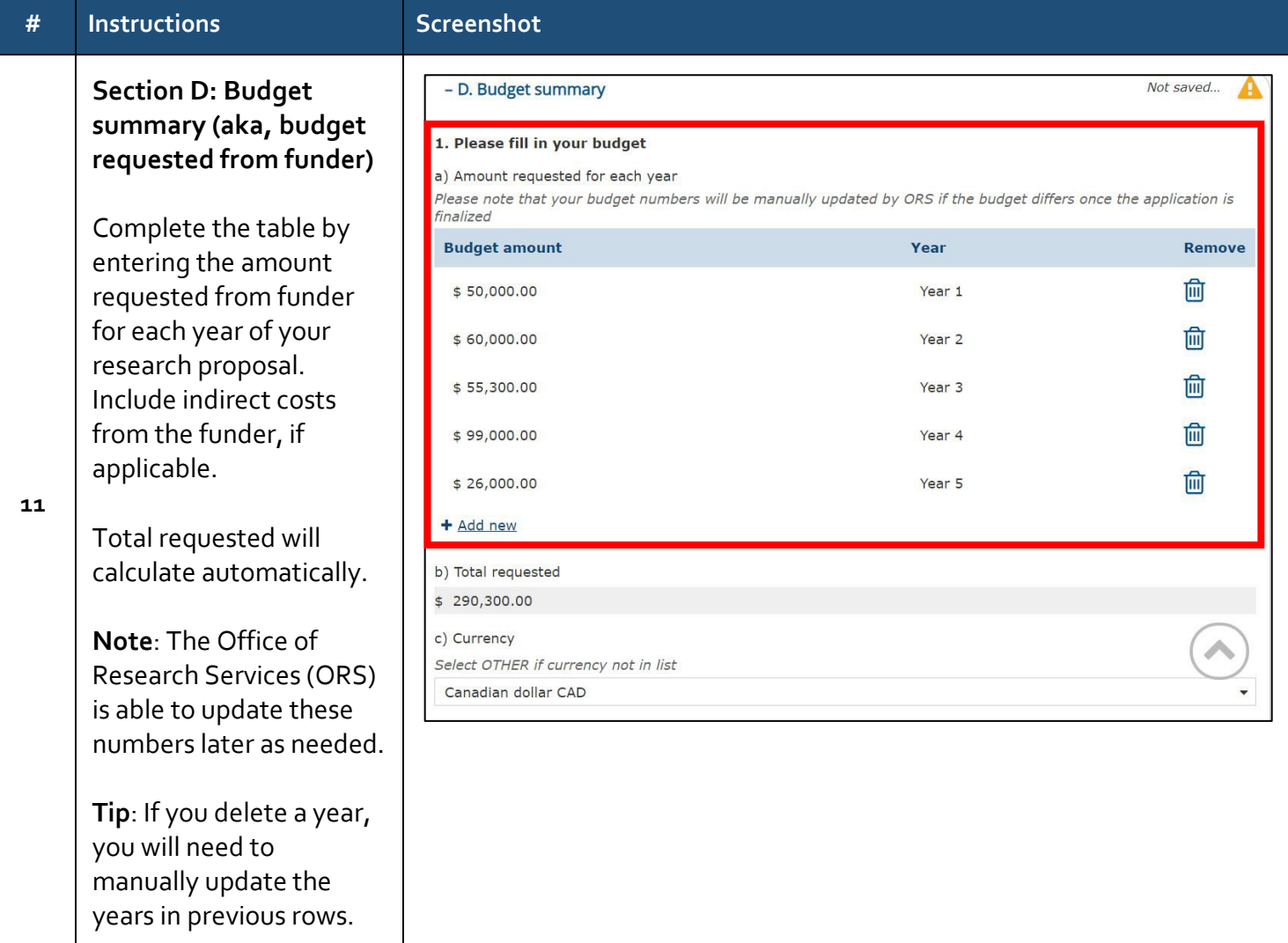

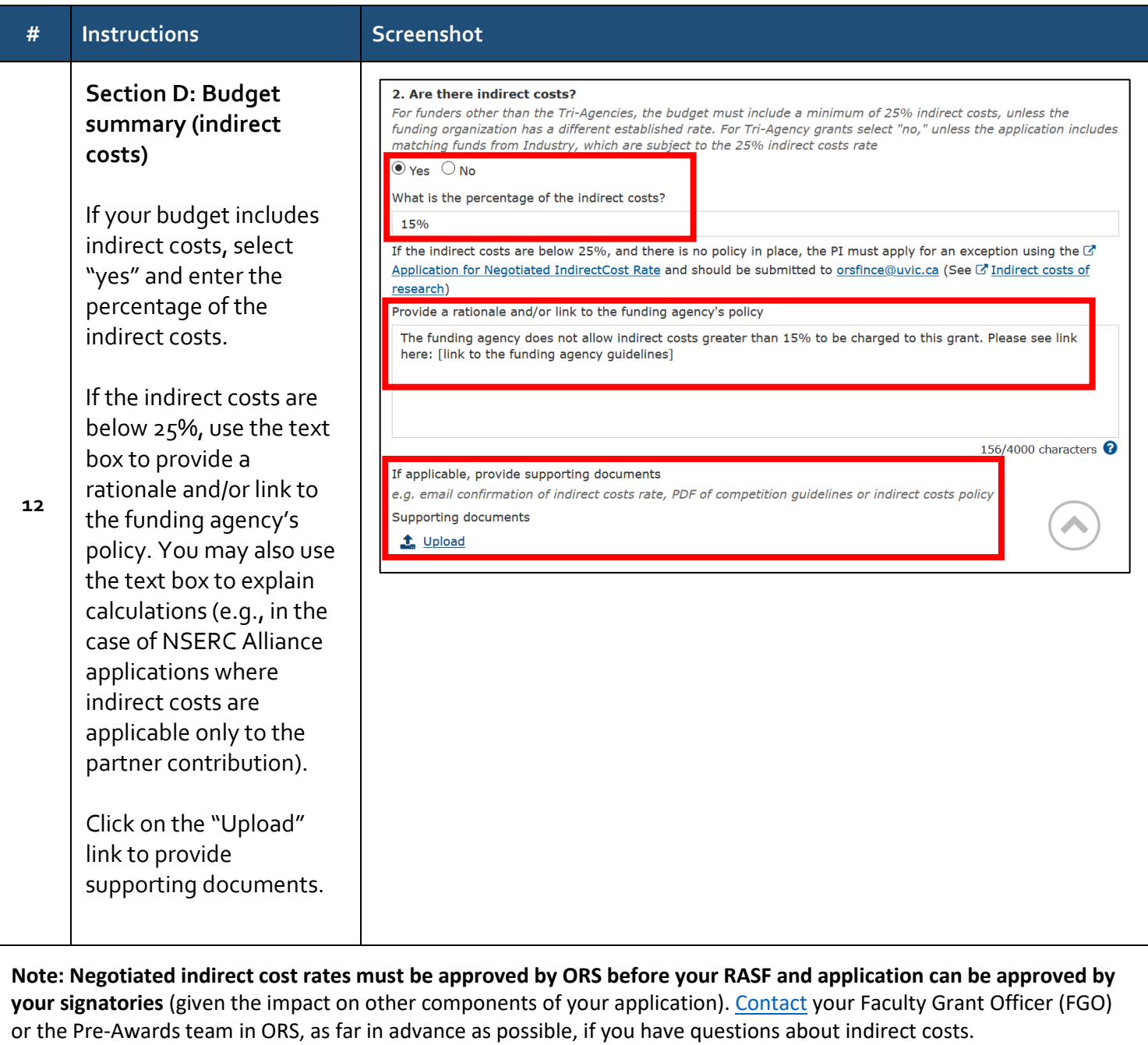

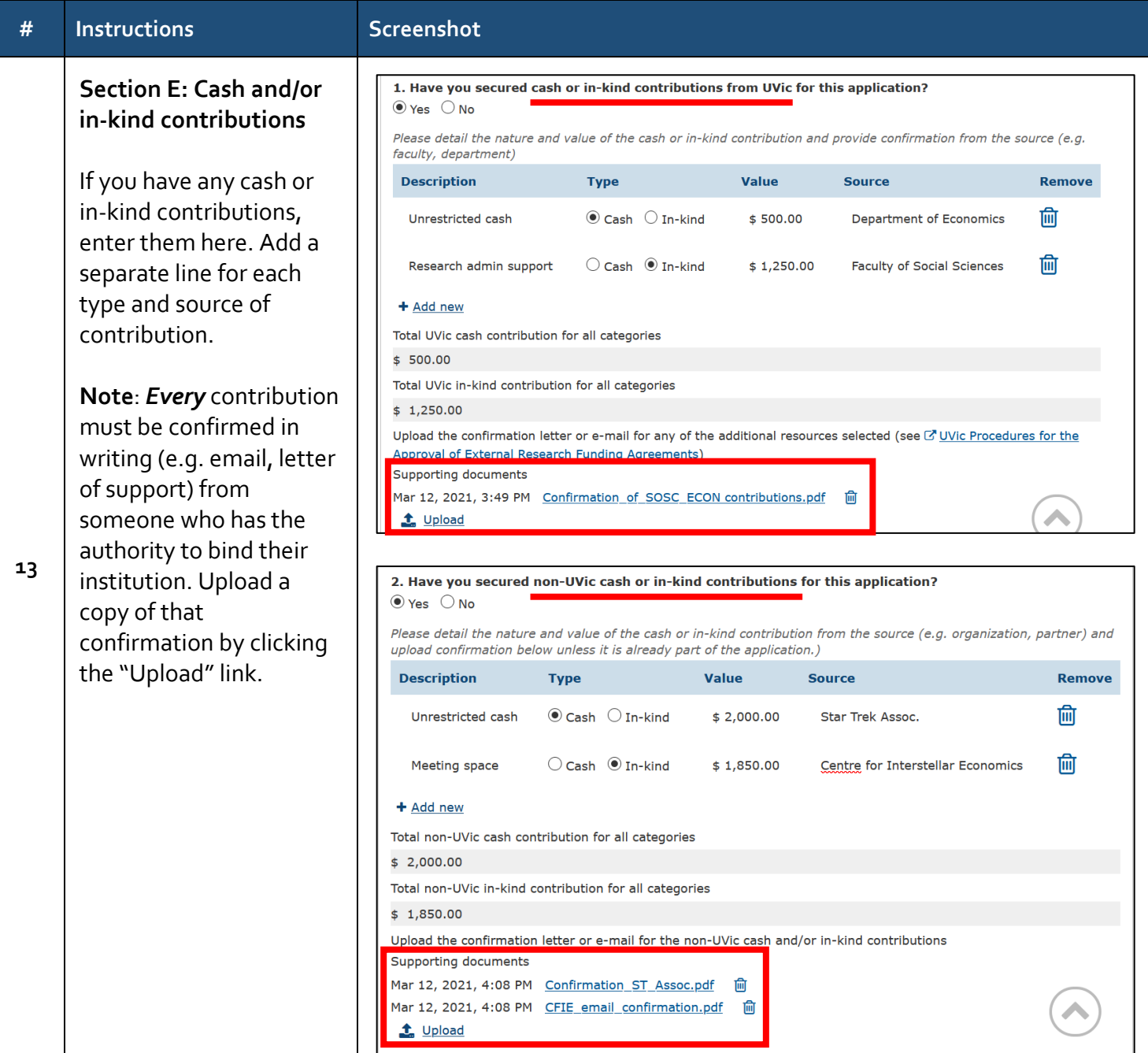

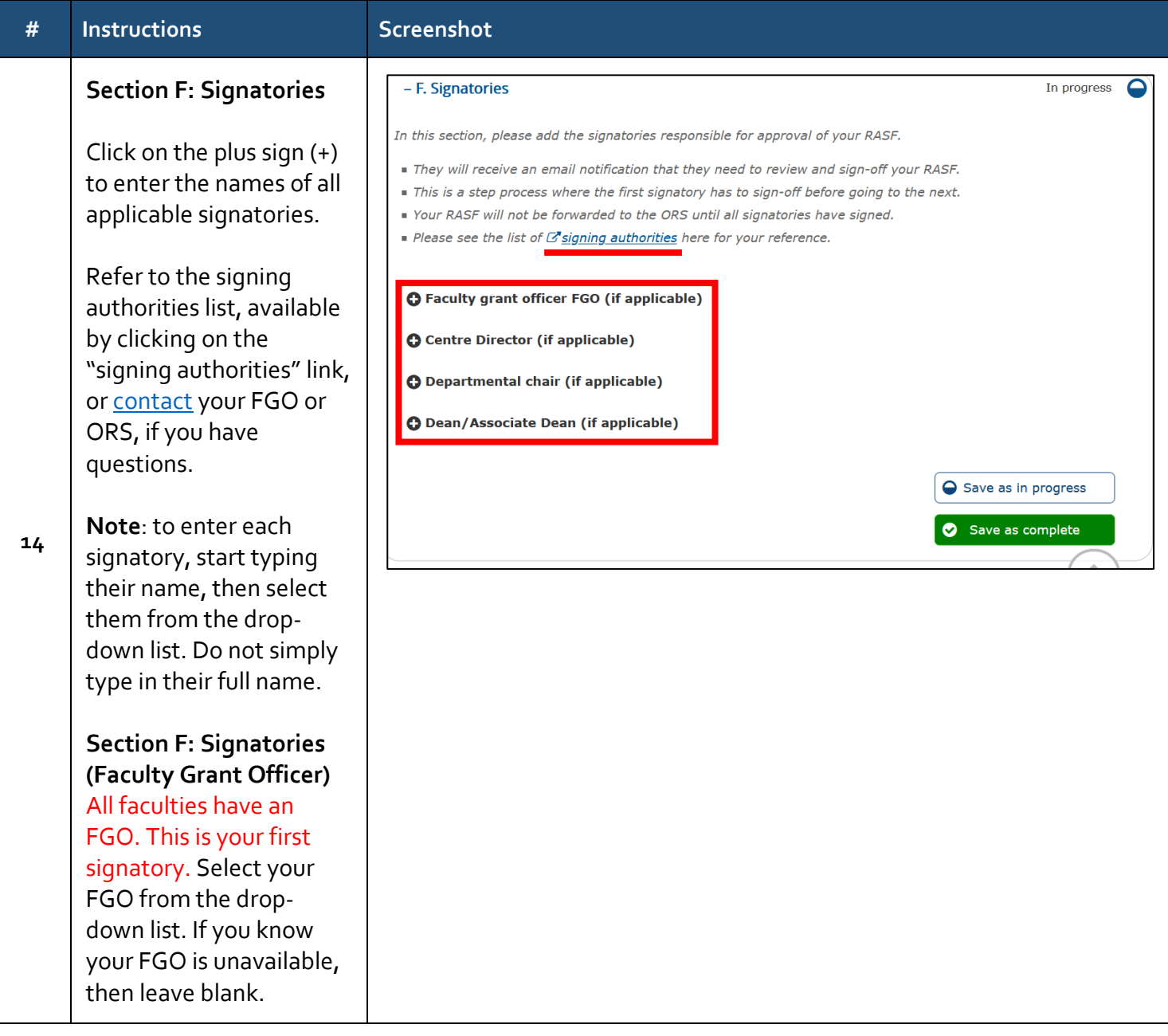

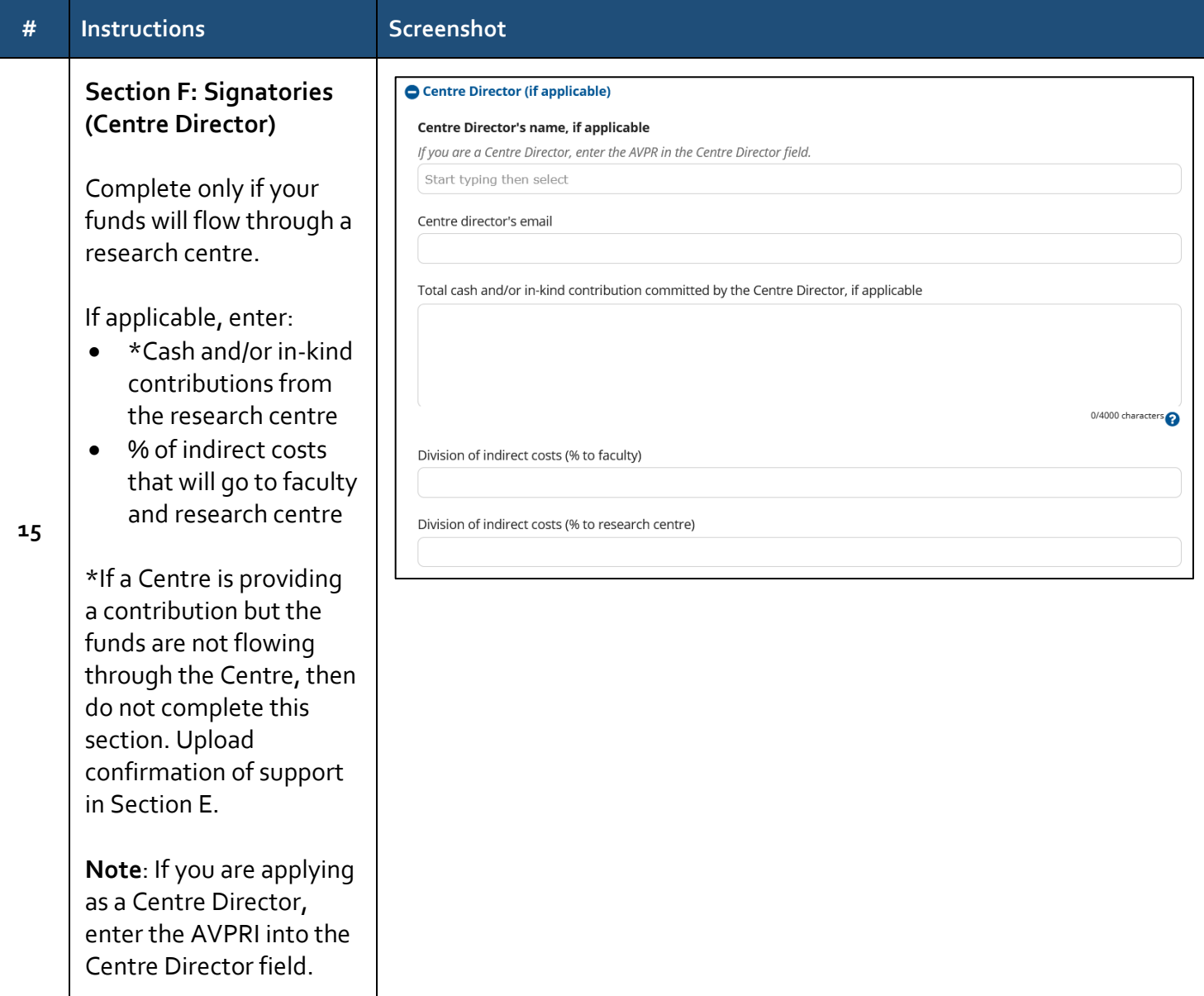

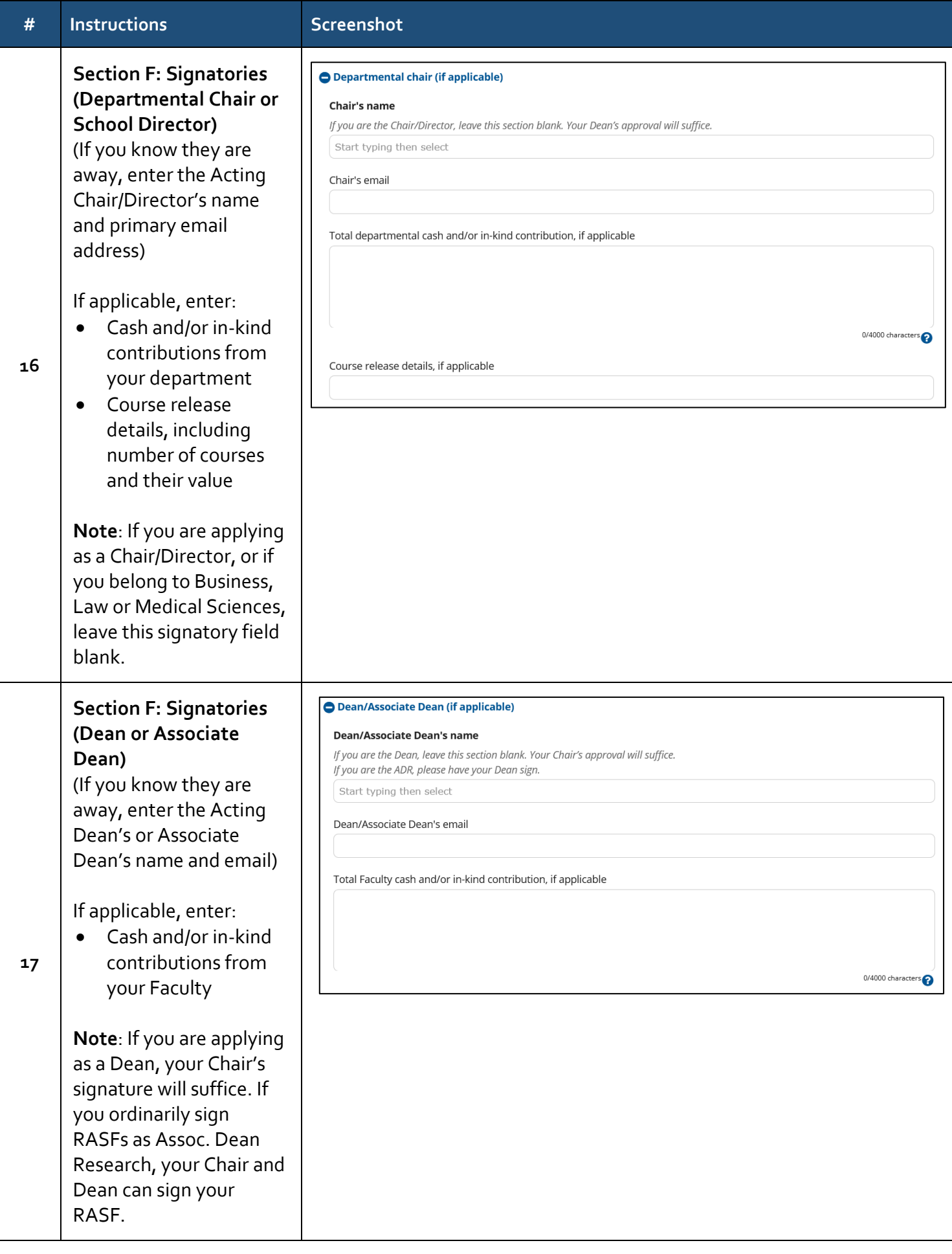

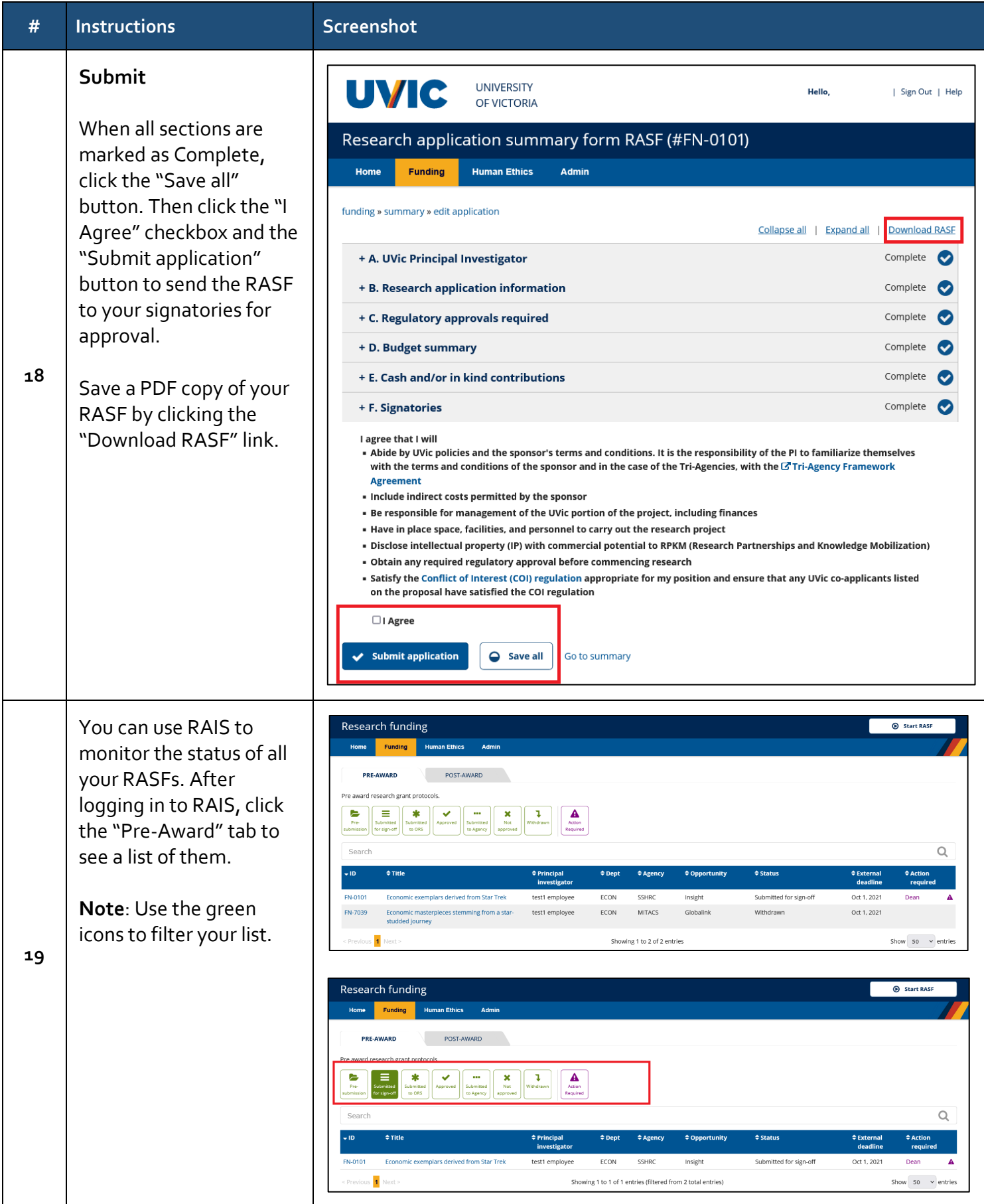

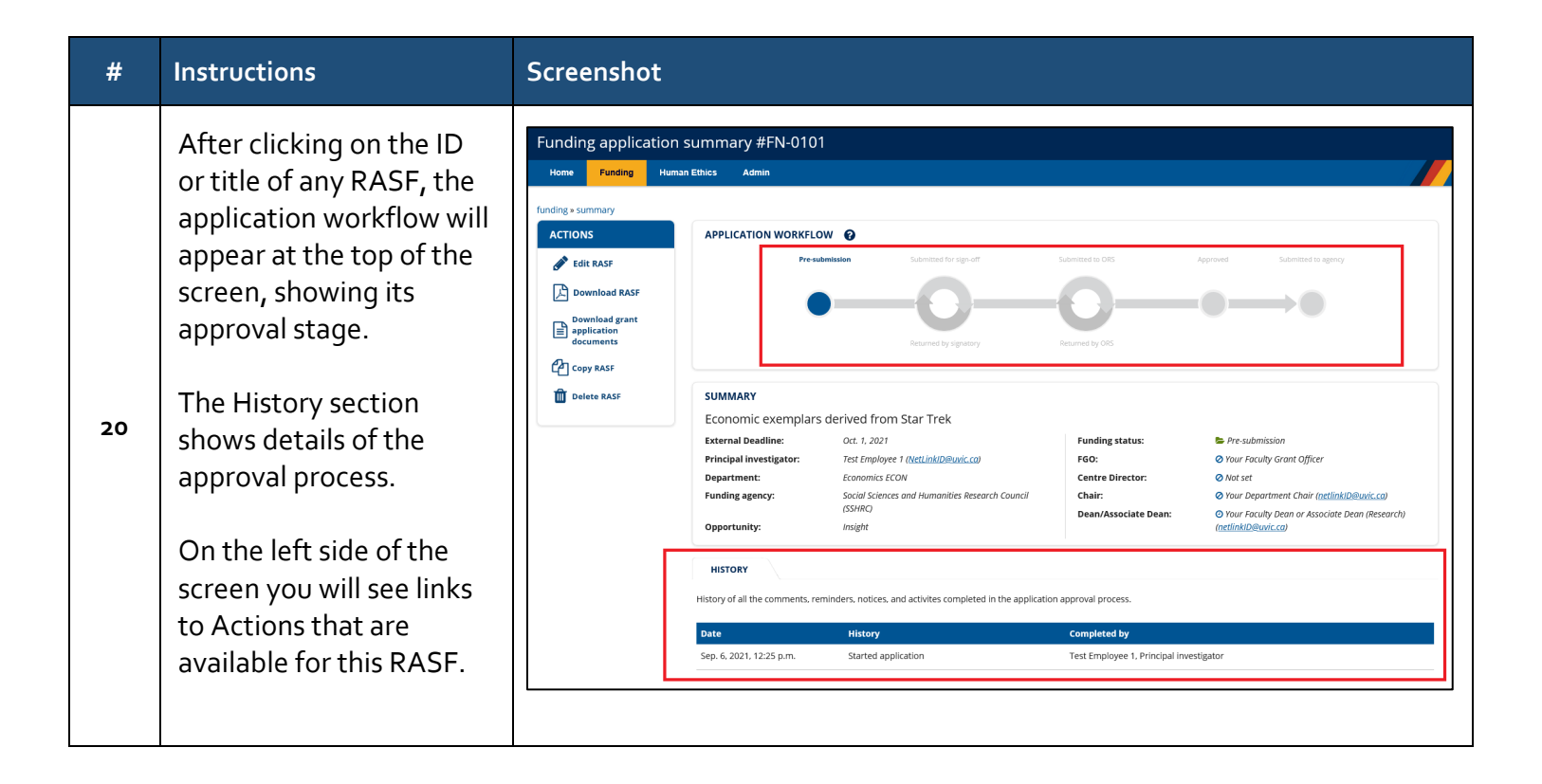